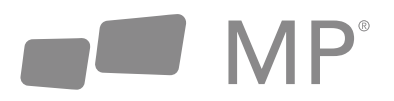

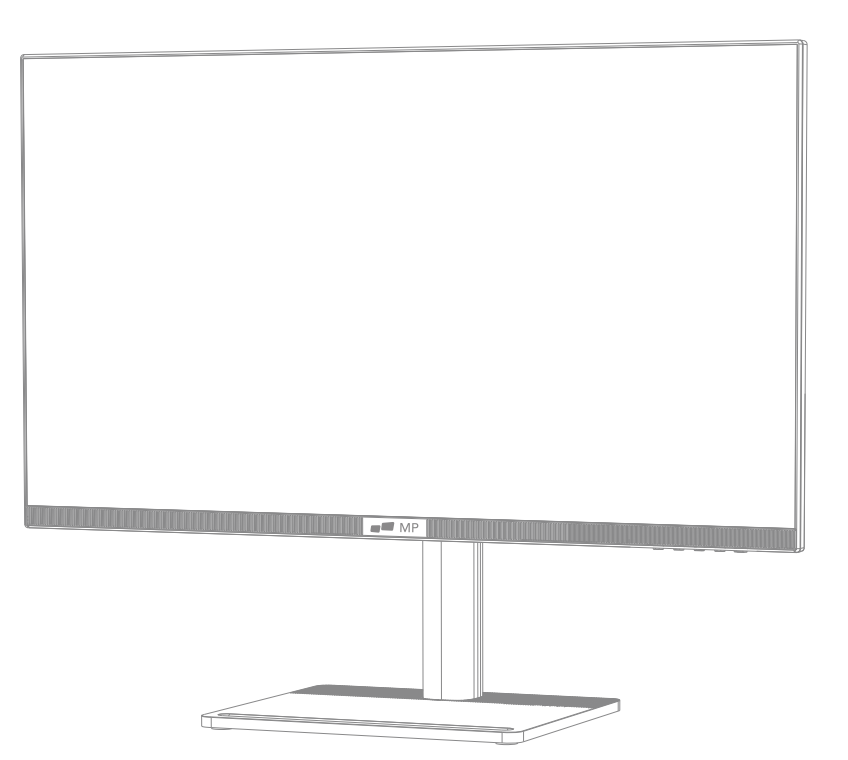

## **MP 28" UHD MONITOR**

### Manual de Usuario

Para Dónde Sea Que Te Lleve El Trabajo

#### **Antes de usar este producto, favor de leer cuidadosamente este Manual de Usuario y consérvelo.**

- Mantenga el monitor alejado de fuentes de área o sitios húmedos, tales como baños, cocinas, sótanos y piscinas.
- Cerciórese de que el monitor esté situado en una superficie plana. Si el monitor se cae, podría causar daño a humanos o dispositivos.
- Almacene y utilice el monitor en un sitio fresco, seco y bien ventilado, y manténgalo alejado de fuentes de emisiones y calor.
- No cubra ni bloquee el orificio de ventilación en el chasis trasero, y no use el producto en una cama, sofá, cobertor u objetos similares.
- El rango del voltaje de alimentación de monitor se imprime en la etiqueta del chasis trasero. Si no es posible determinar el voltaje de alimentación, favor de consultar al distribuidor o compañía de energía local.
- En caso de que el monitor no se vaya a usar por un periodo extendido, favor de cortar el suministro eléctrico para evitar choque eléctrico en días lluviosos así como daño a causa de voltaje de alimentación anormal.
- Favor de usar un zócalo aterrizado confiable, no sobrecargue la conexión, o esto podría causar choque eléctrico.
- No inserte materiales externos al monitor, o esto podrá causar corto circuito que resulte en fuego o choque eléctrico.
- No desarme ni repare el producto por su cuenta, para evitar el choque eléctrico. De ocurrir averías, favor de contactar directamente al servicio postventa.
- No tire de o trence con fuerza el cable de energía.
- Hay una capa polarizadora (no una capa protectora) en la superficie de la pantalla. No lo retire, o el producto podrá resultarse dañado y la garantía quedará inválida.

#### **Lista de empaque**

- Favor de verificar que el paquete del monitor contenga todas las partes. De perderse cualquier parte, favor de contactar al distribuidor.
- El color y forma de las partes podrán variar con los modelos. Las figuras usadas en este Manual de Usuario son solo de referencia
- Los cables suministrados podrán variar según el producto adquirido. Las figuras en este Manual de Usuario son solo de referencia.

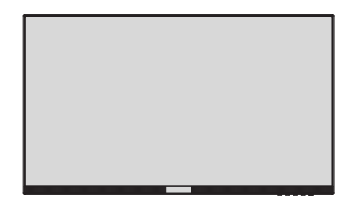

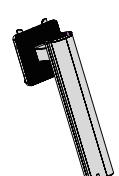

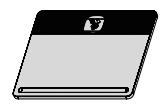

**Monitor Columna soporte**

**Base**

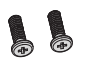

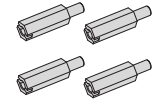

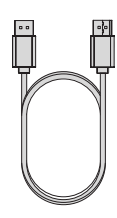

**Tornillos columna soporte Cable señal DP** 

**Tornillos Montaje x 4**

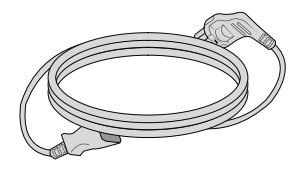

**Cable de energia**

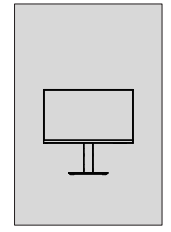

**Manual de usuario**

• Redundant screws can be used as spare screws.

#### **Instalación**

1. Abra el paquete para retirar los empaques y colóquelos en superficie de mesa plana.

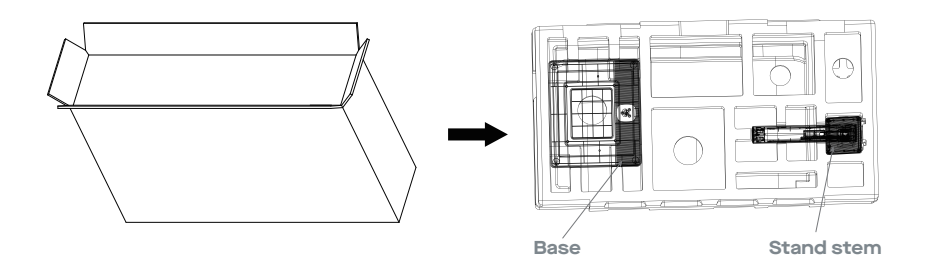

2. Retire cubierta empaque superior y apártela, retire la bolsa protectora del monitor y coloque el monitor en el empaque inferior.

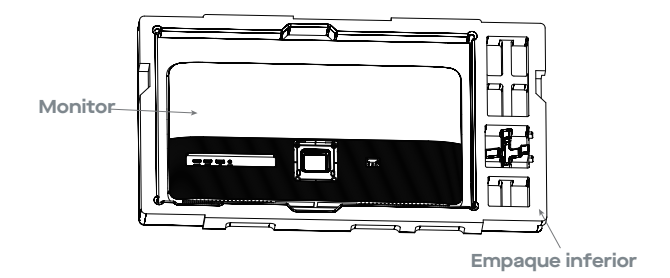

3. Instale la base en el gancho, tornillos abajo.

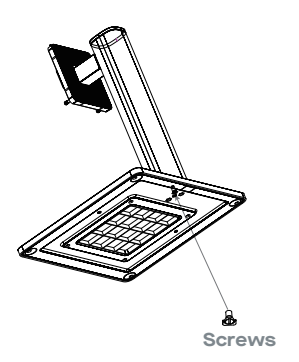

4. Alinee los componentes de base y soporte ensamblados en el Paso 3 a la ranura de la máquina y ensárteles. (Nota: Deslice el botón de desarmado rápido hacia arriba con dedos para retirar los componentes de base y soporte)

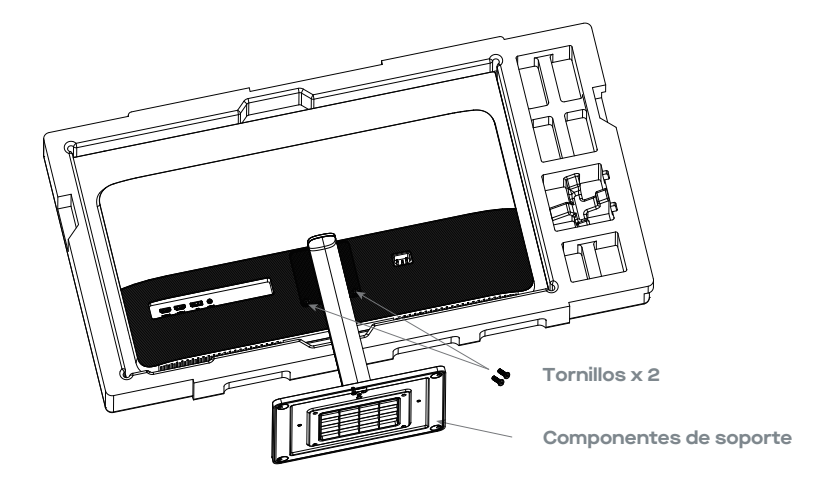

5. Simplemente sostenga el soporte con la mano para erigir el monitor.

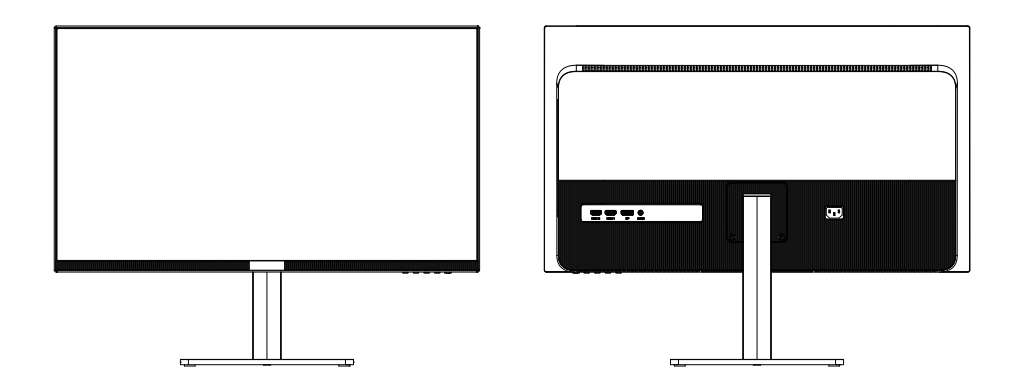

**Nota**: **Durante el levante del monitor entero, no presione con la mano la pantalla de cristal líquido para evitar dañar la pantalla.**

#### **Instalación de montaje**

1. Abra el paquete para retirar los empaques y póngalos en una superficie de mesa plana.

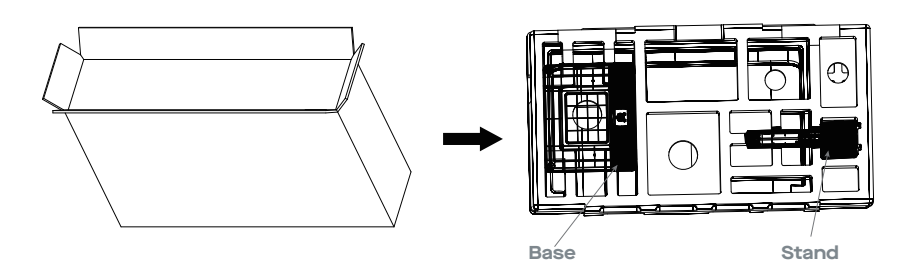

2. Retire la cubierta empaque superior y déjela a un lado, retire la bolsa protectora del monitor y coloque el monitor en la cubierta empaque inferior. Y retire los cuatro tornillos de atrás en el monitor

Recupere cuatro tacos para placas de hierro de la bolsa de accesorios, y fíjelos en el chasis trasero. Durante la fijación del monitor, no presione la pantalla con las manos para evitar

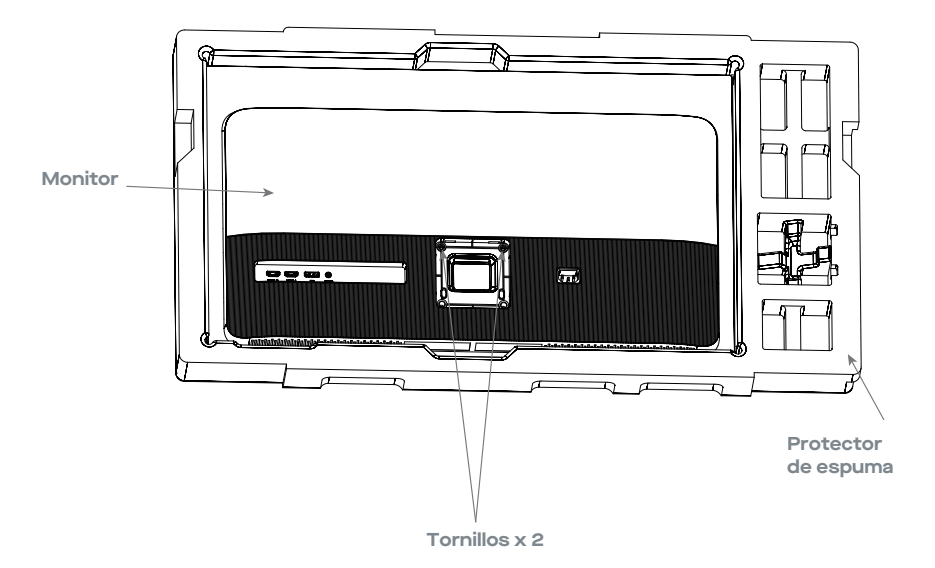

4. Tome cuatro pernos de barra hexagonal de la bolsa de accesorios y fíjelos a la caja trasera.

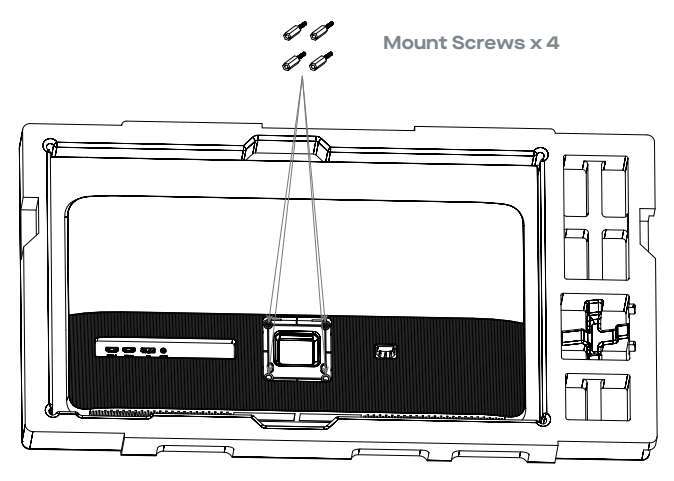

5. Al colocar el candado, tenga cuidado de no pellizcar la pantalla con las manos para evitar dañarla. Fije el soporte al tornillo de fijación consultando el manual de instrucciones del soporte (no incluido).

**Sugerencia**: **La distancia de orificios de montaje del montaje para el producto es 75 x 75mm.** 

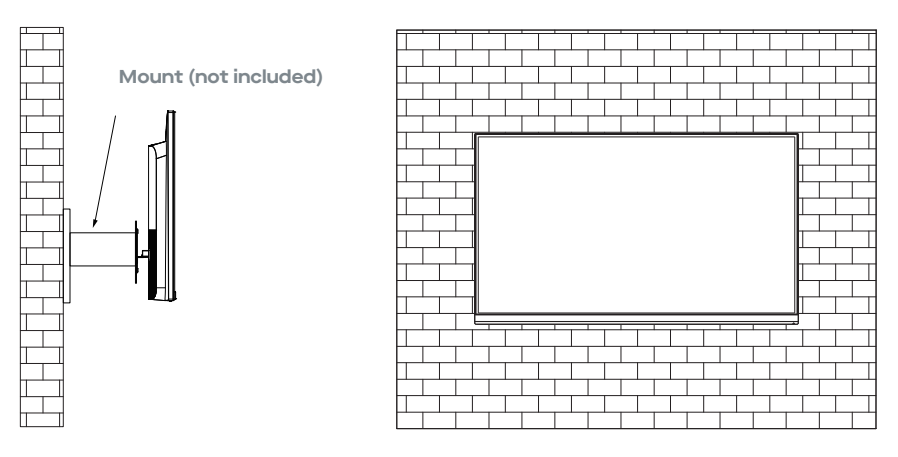

**Nota: Para prevenir que el monitor ya montado se caiga, favor de instalaro firmemente y**   $\sqrt{N}$ **protegerlo integralmente. No coloque ni cuelgue objeto alguno del montaje, además de que la altura de montaje deberá ser menor a 2 metros.**

#### **Ajuste de monitor**

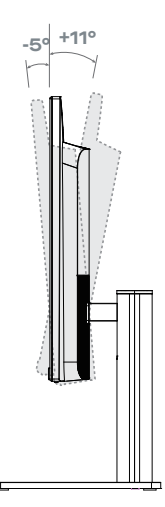

**Ángulo de Inclinación -5.0°(±2°)- +11°(±2°)**

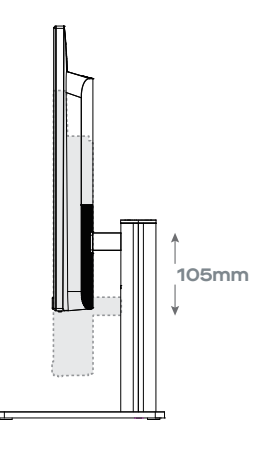

**Rango de altura 105.0mm (±5.0mm)**

#### **Descripción de botones**

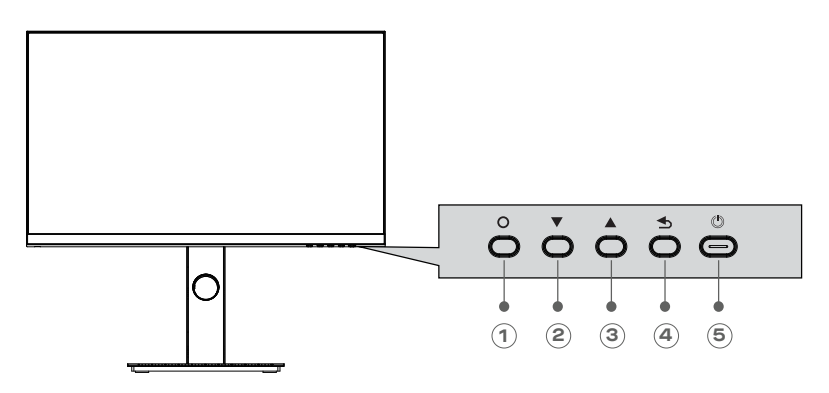

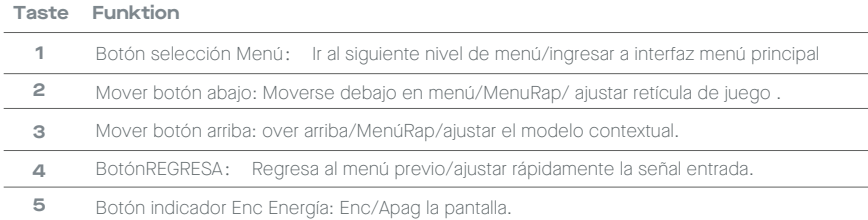

#### **Explicación de indicadores**

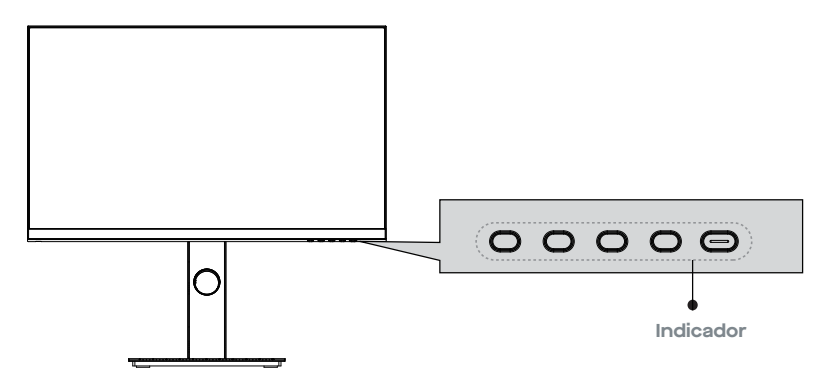

Luz indicador: blanco firme indica que la fuente de energía es normal y que la pantalla funciona normalmente. Adicionalmente, una luz roja firma indica que no hay fuente de video, señal ni horizontal niv vertical o que se detecta bajo voltaje. Si no se activa indicador alguno, el servidor está apagado. Asegúrese de que su computador esté encendido y que todos los cables de video estén completamente enchufados o conectados.

#### **Conexión de cable**

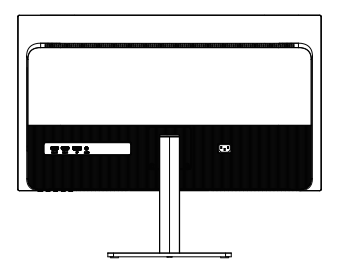

\*La configuración de interfaz inferior detrás del monitor varía según el producto.

\*Nota: Si se dañó el cable de energía o de señal, deberá remplazarlo con cables soft especiales o componentes especiales adquiridos del fabricante o departamento de mantenimiento.

#### **Interfaz HDMI**

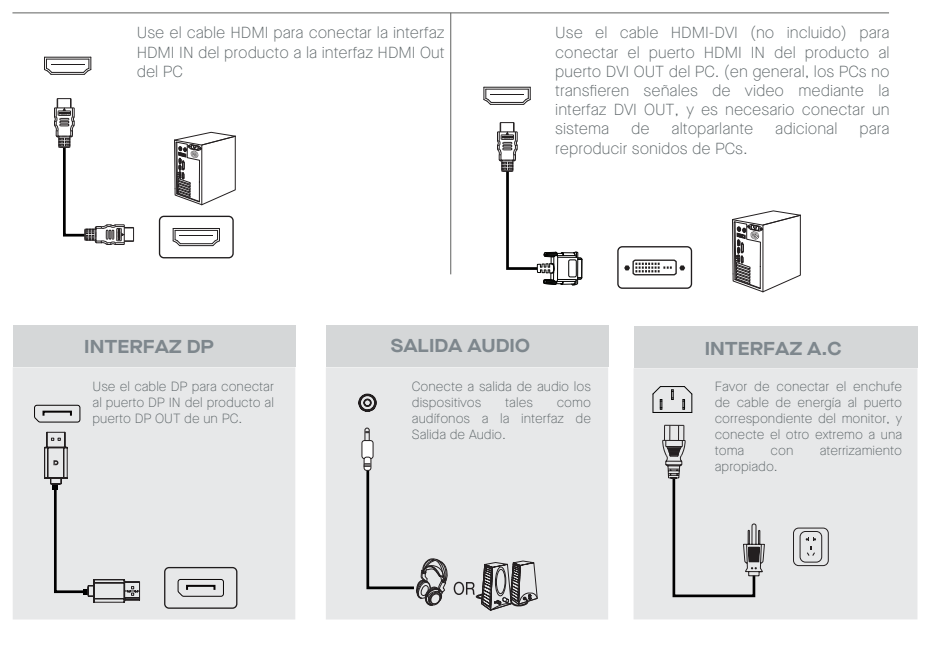

#### **Descripción de Menú MENÚ OSD**

- El color y la forma del menú OSD del monitor real podría diferir un poco del que se muestra en la figura.
- Las especificiones del menú OSD podrá cambiar con mejoras de funciones sin notificación previa.
- El menú de despliegue en pantalla (OSD) se puede usar para ajustar la configuración del monitor y se muestra en la pantalla tras encender el monitor y presionar el botón.

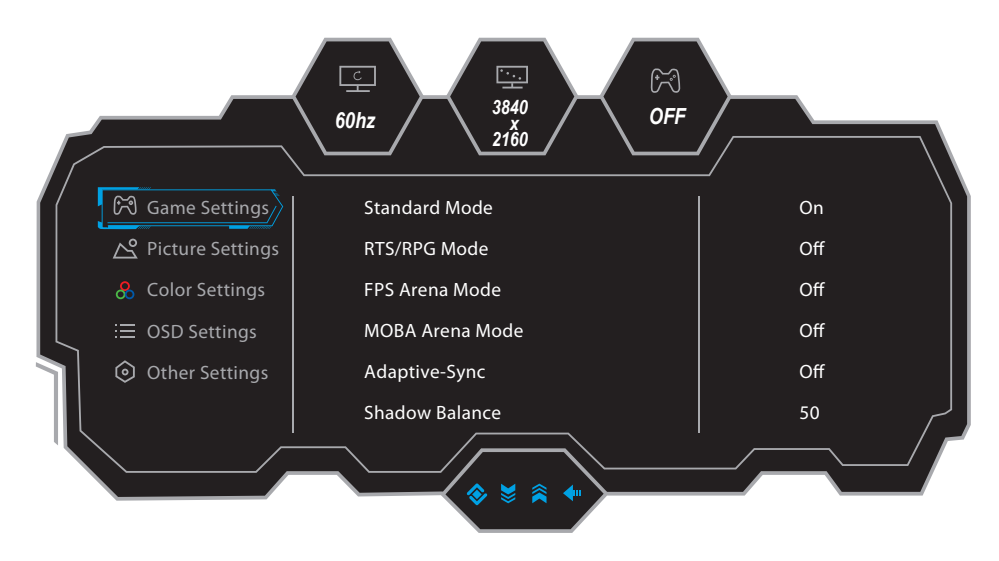

1. Presione para ingresar a la pantalla OSD.

2. Presione  $\triangle$  o  $\nabla$  para desplazarse por las funciones.

- Seleccione la función deseada y luego presione el botón para ingresar al submenú.
- Presione  $\triangle$  o  $\nabla$  para desplazarse por los submenús, luego presione para confirmar la selección de la función deseada.
- Presione  $\blacktriangle$  o  $\nabla$  para seleccionar una opción, luego presione para confirmar la configuración y salir del menú actual.
	- 3. Presione · para salir de la interfaz del menú.

Las funciones del monitor varían con los modelos, y las funciones en este manual son solo con fines de referencia.

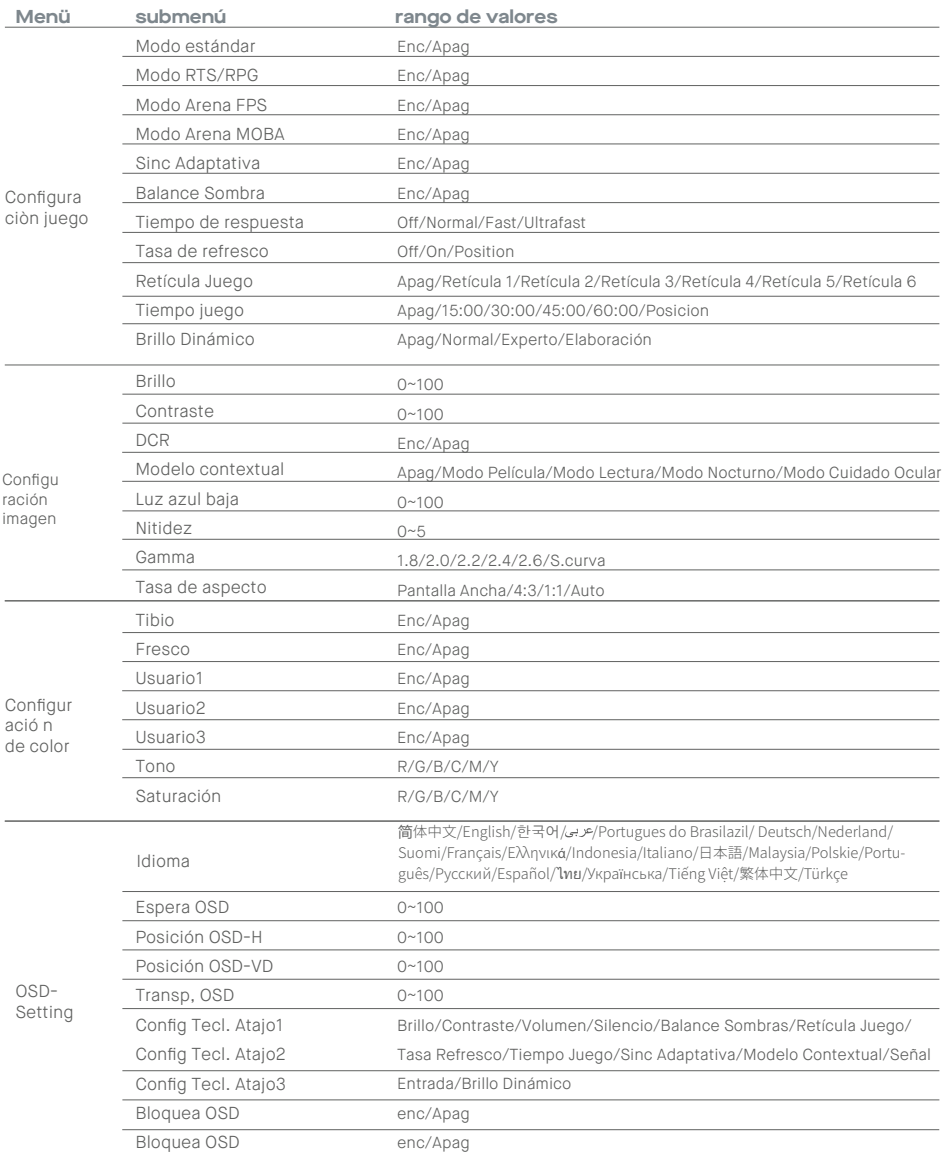

#### **Menu**

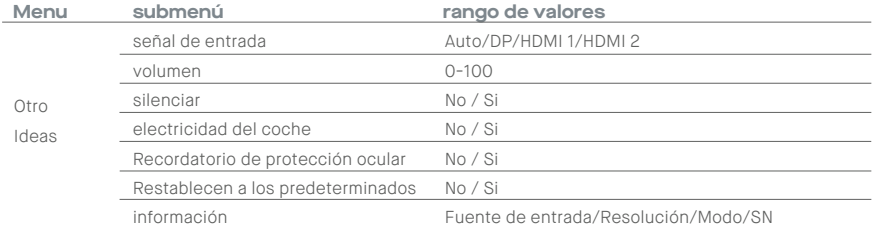

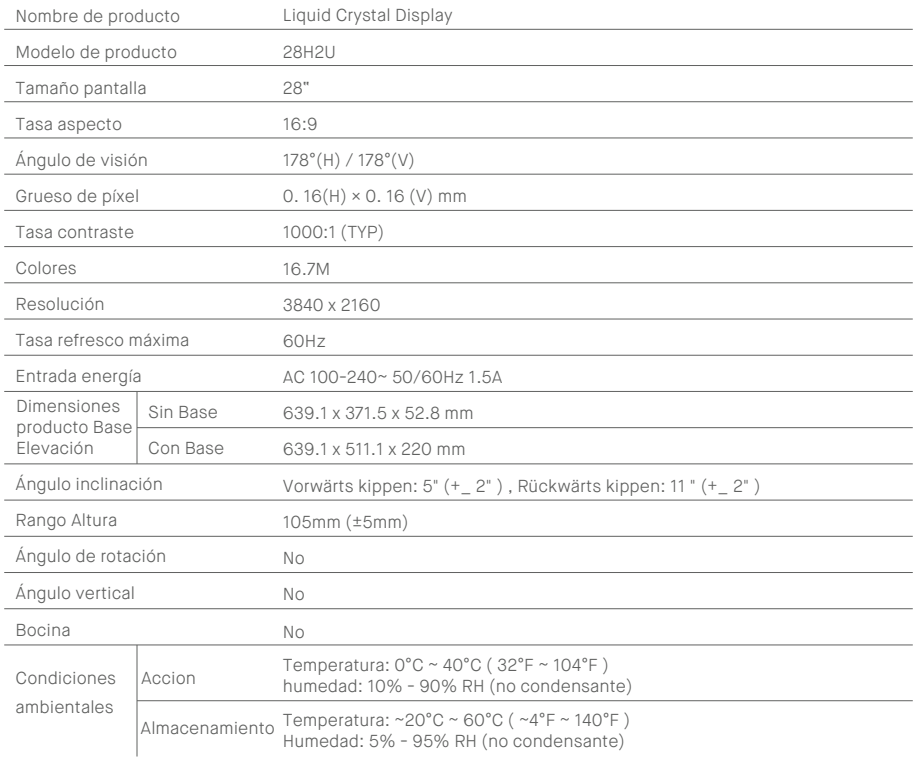

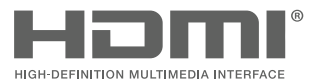

HDMI, HDMI High Definition Multi-media Interface and the HDMI logo are trademarks or registered trademarks of HDMI Licensing Administrator, Inc. in the United States and other countries.

# OMP<sup>®</sup>

**Mobilepixels.us**